■ 条件分岐

何かの条件によって処理の内容を変える場合は、if 文などを使った条件分岐を設けます。

## □ if 文

## 書式: if ( 条件文 ) { 条件が成立したときの処理 A; } または

if ( 条件文 ) { 条件が成立したときの処理 A: } else { 条件が成立しなかったときの処理 B ; }

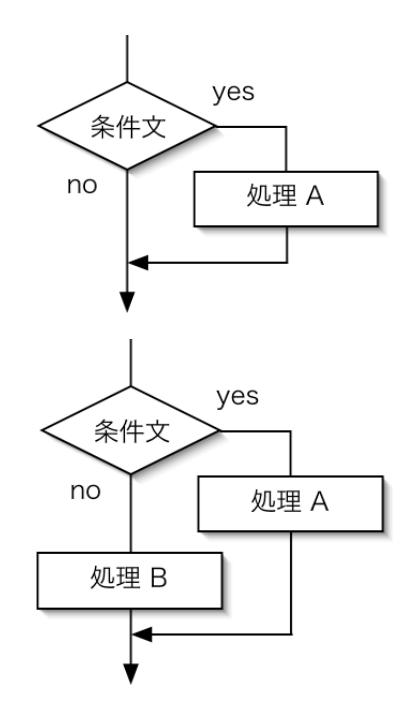

● 課題 1.

次々と色を変えるようにプログラムを修正 して実行してください。色番号は 0 から 18 まで(19は白)ですので、今回は「色番号 が 18 になったら 0 に戻す」という条件分 岐を設けると良いでしょう。

 $c++;$ if(  $c == 19$  ) {  $c=0;$ }

うまくできた人は「偶数の色番号の場合は 四角ではなく円を描く」ようにしてくださ い。

|<mark>梨</mark>Graphics Window #1 - [dloop]<br>|<mark>少 ファイル(F) 編集(E) ビュー(V)</mark> 表示モード(M) ウィンドウ(M) オプション(Q) ヘルプ(H)  $-10x$  $-10x$ **College**  $\mathcal{L}^{\text{max}}$  $\begin{bmatrix} 1 - 1/1: u = 3087, v = 471 \end{bmatrix}$  (0, 0) - (3669, 2261) 65 Ready

参考:

(x1, y1)-(x2, y2) に色 c の四角を描く

GWsrect(x1, y1, x2, y2, c);

(x1, y1)-(x2, y2) に色 c の円を描く( x1, y1 と x2, y2 を頂点とする四角に内接する円を描く) GWscircle(x1, y1, x2, y2, c);

> 注意: if 文を使って同じ処理をさせる場合でも、さまざまな書き方がある点に注意。プ ログラムにはさまざまな書き方があり、唯一の解というものは無い。

■ 条件式 (if 文や whie(), for() などで使えます。)

□ 比較などを行う関係演算子

数値などの大小比較について以下のような演算子が利用できます。

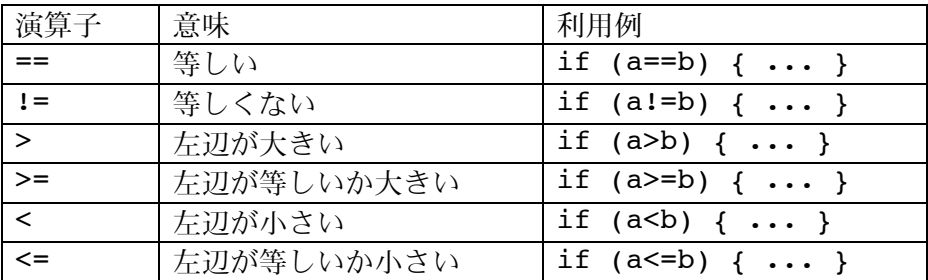

==, != を等値演算子、>, < などを関係演算子と呼んでいます。

これらより算術演算子のほうが優先度が高いため、

if(a < b-1) という記述は

if( a < (b-1) ) と同じとみなされます。

(左から順に処理されてまず a < b が先に処理されるようにはなりません。)

□ 複数の条件を並べる論理演算子

複数の条件を並べて判定したい場合は以下のように書きます。

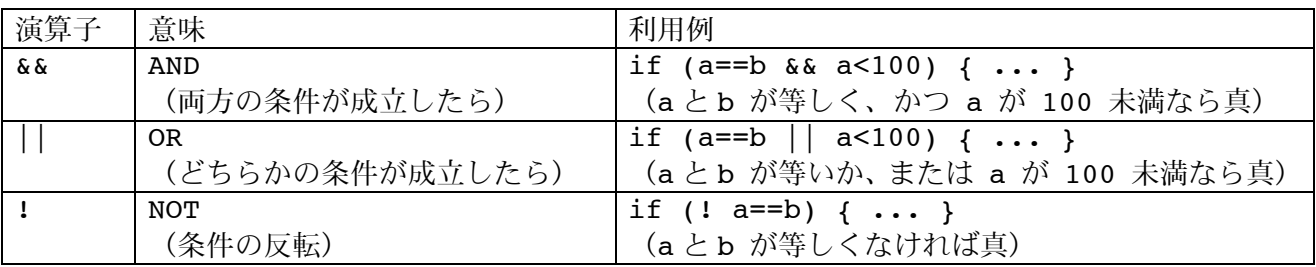

&& や || を論理演算子と呼んでいます。否定の ! は否定演算子と呼ばれています。 これらは関係演算子よりさらに低い優先度が設定されているので、

if( $a < b$  &  $c > d$ ) は if( ( a < b ) && ( c > d ) ) として処理されます。 また、 if(  $a < b-1$  &  $c + 2 > d -5$  ) は if( ( a < ( b-1 ) ) && ( ( c + 2 ) > ( d -5 ) ) として処理されます。

(なるべくバグを発生させない、プログラマの勘違いを誘発させないようにするために、暗黙の 優先順位に依存した複雑な論理式を書くより、( ) を明示的に使ってわかりやすい記述を心がけ る方がよいでしょう。)

□ 条件式の結果

C 言語では条件式の結果として、条件が成立すれば(真の場合は)1 が、不成立の場合(偽の場 合)は 0 が得られます。つまり a が 5 の時 if(a<10) {…} は if(1) {…} と同じことにな ります。

これを利用して while( 1 ) { …… } のように無限に繰り返すループを作る場合もあります。

■ アニメーション

サンプルプログラムを実行してください。(下はその抜粋)

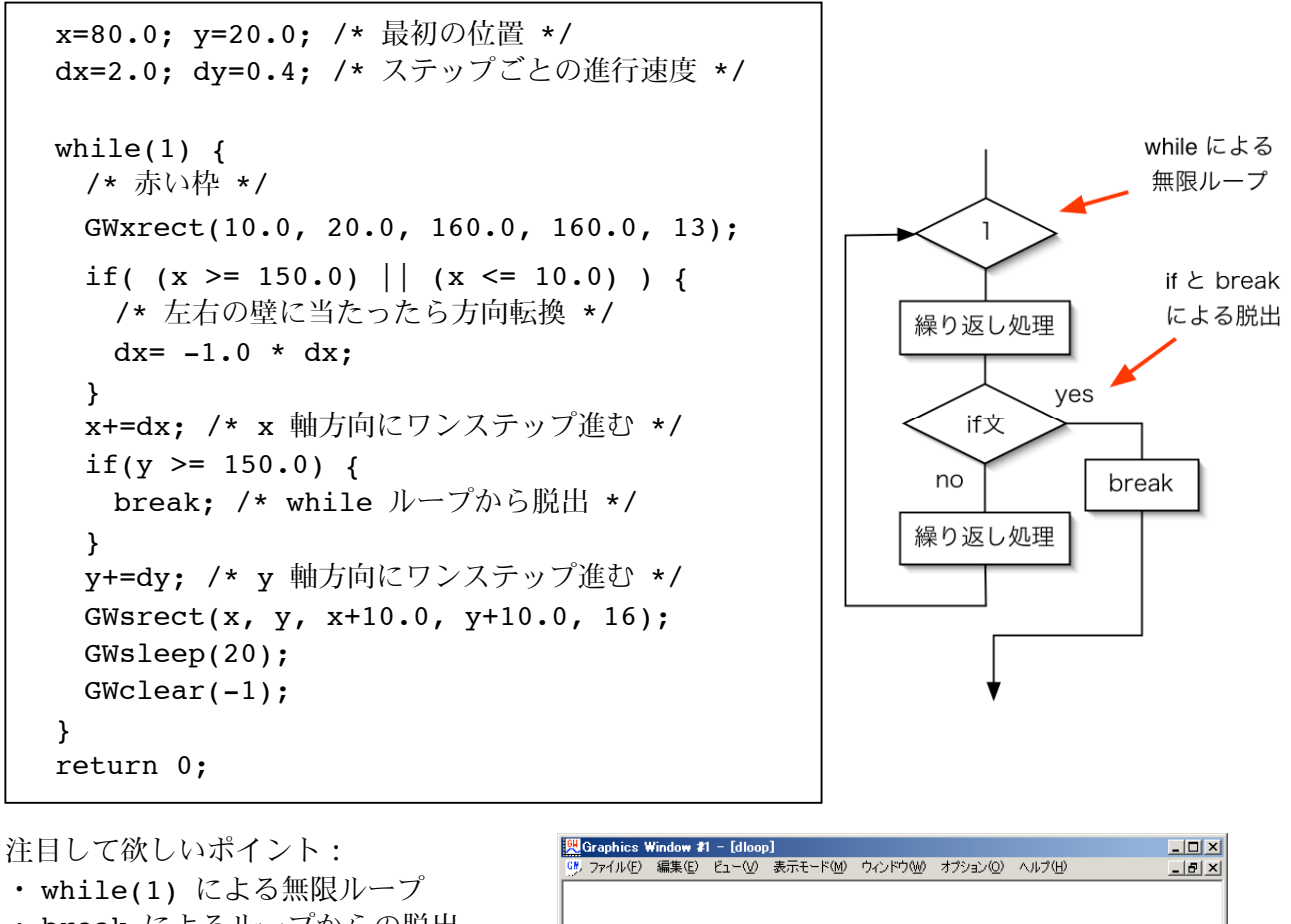

- ・ break によるループからの脱出
- ・ GWclear による画面の消去
- ・ GWsleep による待ち

ループごとの処理の内容:

- ・ ループごとに x, y の座標位置を dx, dy を加算することで計算
- ・ 左右の壁に当たったら跳ね返るよう に見せる
- ・ dx の符号を逆転することでこれを 実現する

## 次回の位置 dy. dx 現在の位置(x, y)  $\boxed{1 - 1/1: u = 3087, v = 471}$   $\boxed{(0, 0) - (3669, 2261)}$  $65$ Ready

## ● 課題 2.

このプログラムを修正して、y 軸方向にも跳ね返るようにしてください。

注意:

いつまでも終了しないプログラムとなるので、return は不要。終了するときは描画ウィンドウ を強制的に閉じてしまえばよい。